# Основы HTML и CSS **Списки и таблицы**

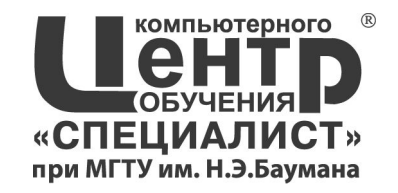

# Списки и таблицы:

- $\blacksquare$  Структурирование информации на WEBстранице при помощи списков. Типы списков
- Таблица и ее элементы
- Правила задания размеров для таблицы и ее ячеек. Объединение ячеек. Типичные ошибки при работе с таблицами
- Использование таблиц. Макетирование webстраницы с помощью таблиц
- Использование вложенных таблиц
- Приемы использования таблиц на webстранице

#### Маркированный список (unordered list) **<ul> <li>первый элемент</li> <li>второй элемент</li> ... <li>последний элемент</li> </ul>** Типичный компьютер: Типичный компьютер: • Системный блок • Системный блок • Монитор • Монитор **Сравнит** • Клавиатура • Клавиатура **е**  $\bullet$  Монитор • Монитор • Принтер

• Принтер

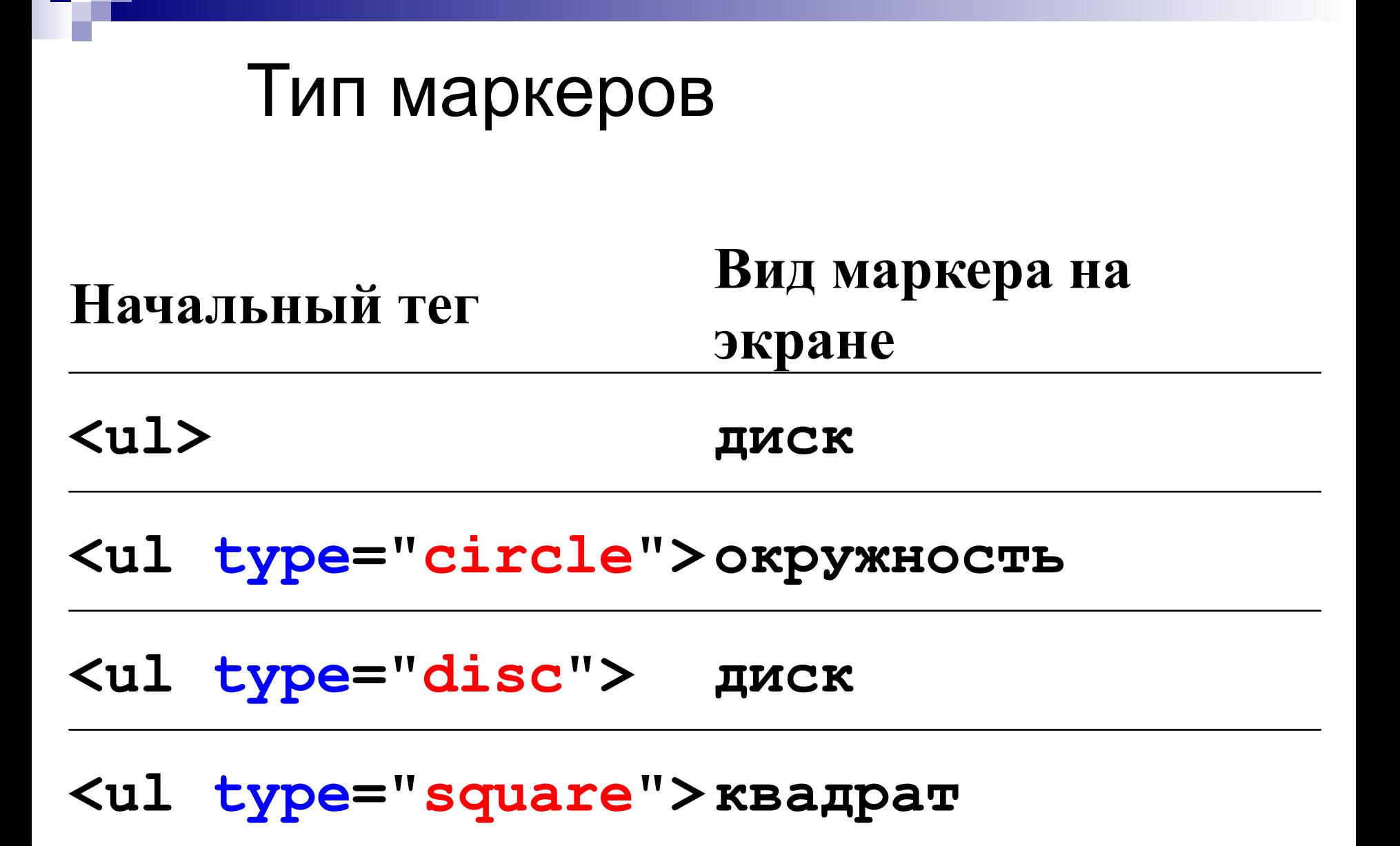

Нумерованный список (ordered list)

**<ol>** 

**...** 

**<li>первый элемент</li> <li>второй элемент</li>** 

**<li>последний элемент</li> </ol>** 

Типичный компьютер: 1. Системный блок 2. Монитор **Сравнит** 3. Клавиатура **е** 4. Монитор 5. Принтер

Типичный компьютер:

- 5. Системный блок
- 6. Монитор
- 7. Клавиатура
- 8. Монитор
- 9. Принтер

### Типы нумерации

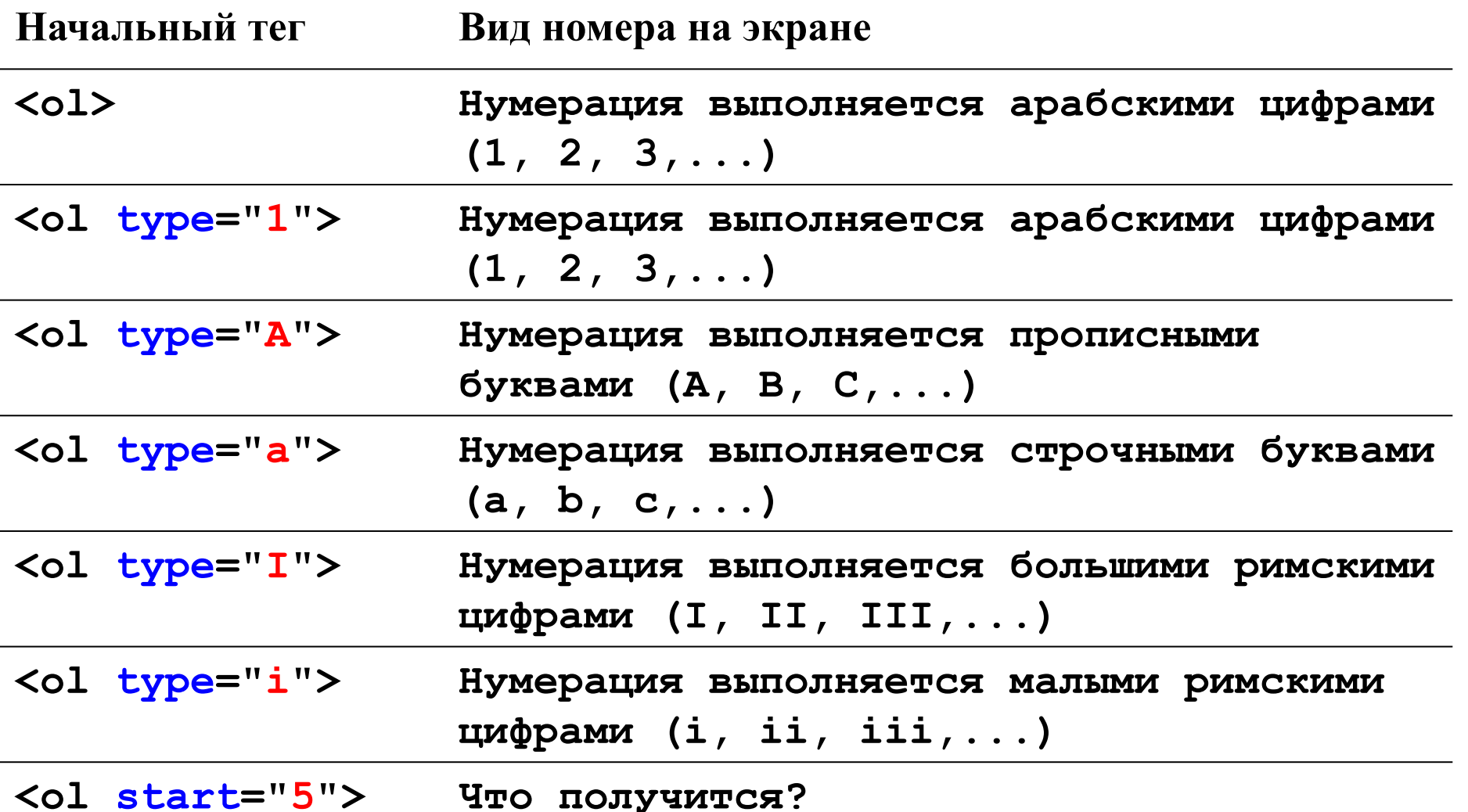

### Списки определений (definition list)

**<dl>**

**<dt>Отдел маркетинга</dt>**

**<dd>Данный отдел занимается продвижением товаров и услуг</dd>**

**<dt>Финансовый отдел</dt>**

**<dd>Данный отдел занимается всеми финансовыми операциями</dd>**

**</dl>**

Отдел маркетинга

Данный отдел занимается продвижением товаров и УСЛУГ

Финансовый отдел

Данный отдел занимается всеми финансовыми операциями

### Вложенные (смешанные) списки

**<dl><b>Смешанный список</b> <dt><i>НОВОСТЬ ДНЯ</i> <dd> <li>Сегодня идет дождь <li>Дождь будет идти весь день <dt><i>НОВОСТЬ НОЧИ</i> <dd>**

> **<li>Ночью будет идти дождь <li>Завтра начнется новый день**

**</dl>**

#### Смешанный список

НОВОСТЬ ДНЯ

- Сегодня идет дождь
- Дождь будет идти весь день НОВОСТЬ НОЧИ
	- Ночью будет идти дождь
	- Завтра начнется новый день

### Лабораторная работа

**3**

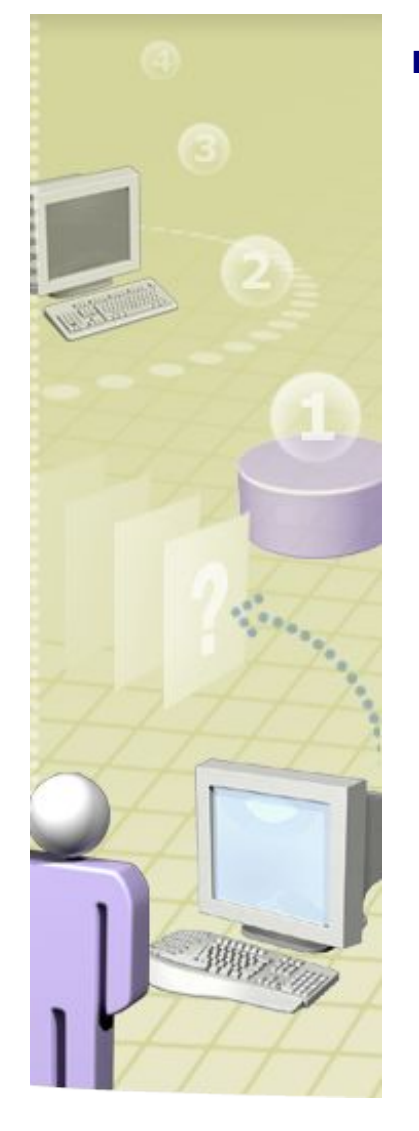

Создание и использование списков

**1 Используйте файл list.html**

**2 Создайте смешанный список**

 **Используйте маркированный, нумерованный списки и список определений так, чтобы: вместо знака "-" отображался маркер; вместо порядковых чисел и букв (1,2,3,a,b,c) соответствующие им числа и буквы отображались автоматически. Знак "-", порядковые числа и буквы (a,b,c) из текста удалить.**

### Рисуем таблицу - 3 этапа (HTML 3.2) **<table>**

**<tr> </tr> <td> С о д е р ж а н и е </td>**

#### **</table>**

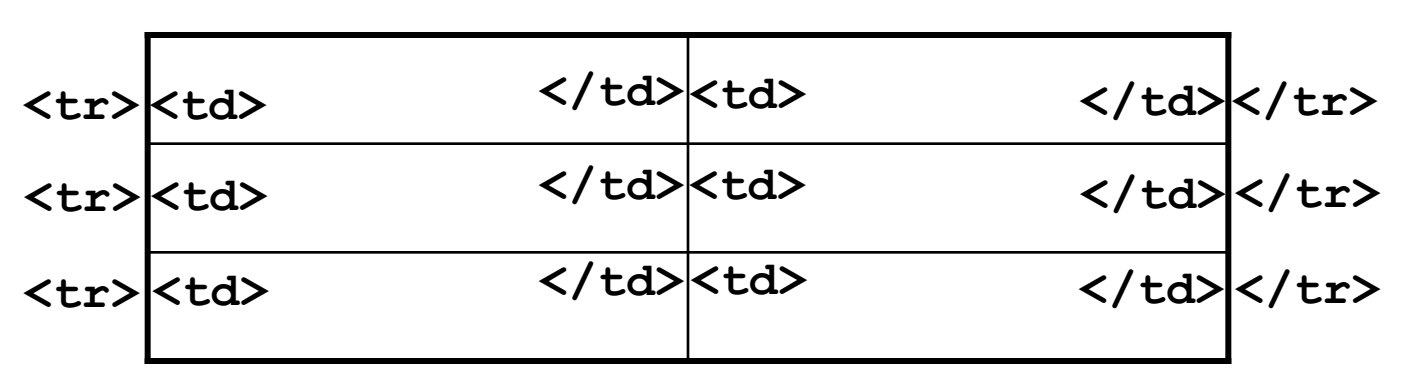

**<table>**

**</table>**

### (Не) Простая таблица

**<table>** 

 **<tr> <!-- Первая строка -->** <td>(1,1)</td><!-- Первая ячейка <td>(1,2)</td><!-- Вторая ячейка -- **</tr> <tr> <!-- Вторая строка --> <td>(2,1)</td> <!-- Первая ячейка --> <td>(2,2)</td> <!-- Вторая ячейка --> </tr> <tr> <!-- Третья строка --> <td>(3,1)</td> <!-- Первая ячейка --> <td>(3,2)</td> <!-- Вторая ячейка --> </tr>** 

**</table>**

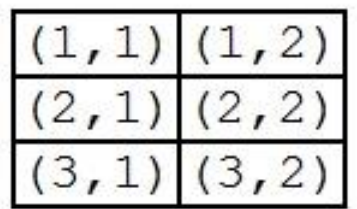

### Атрибуты элемента TABLE

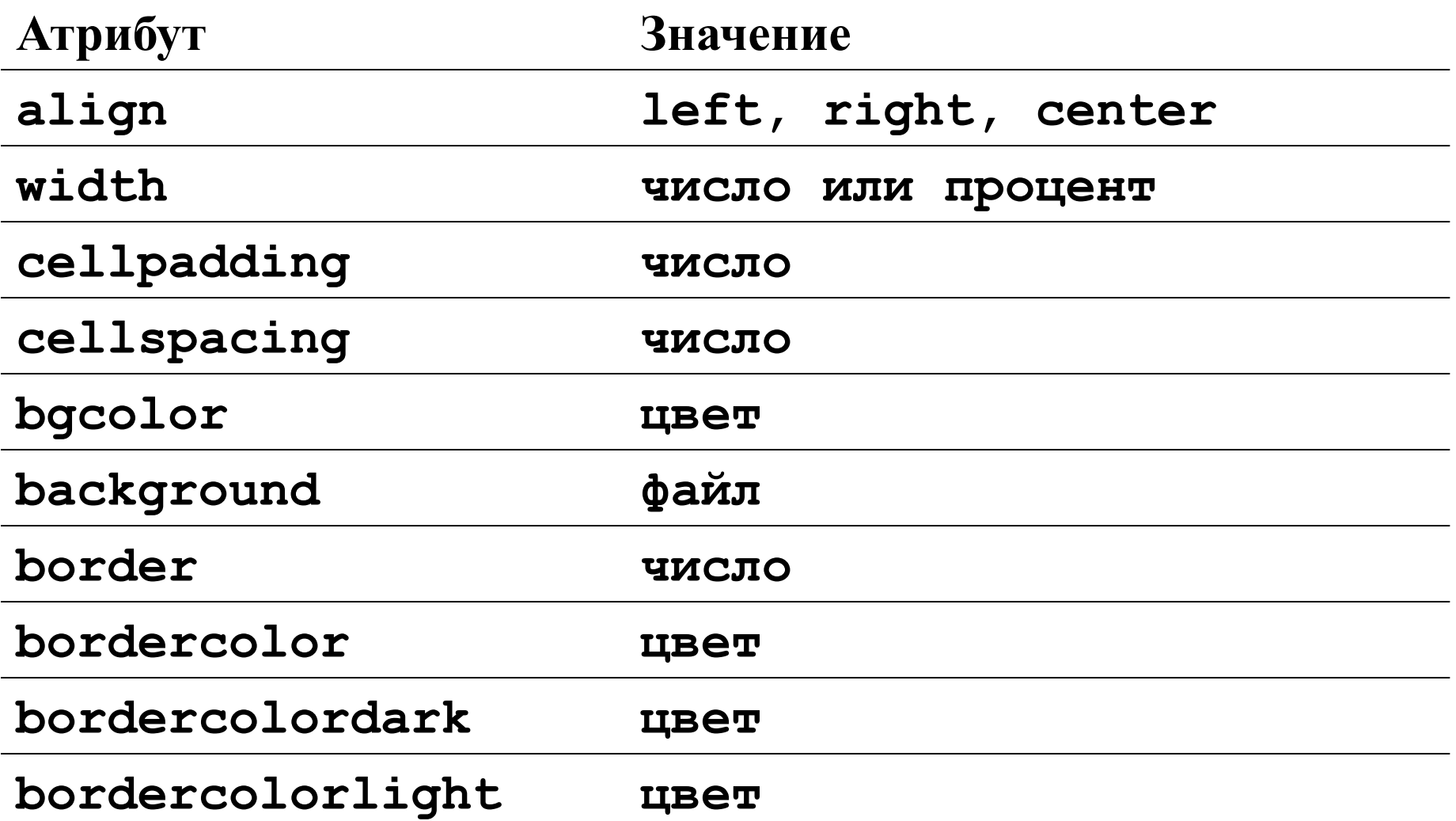

### Атрибуты элемента TR

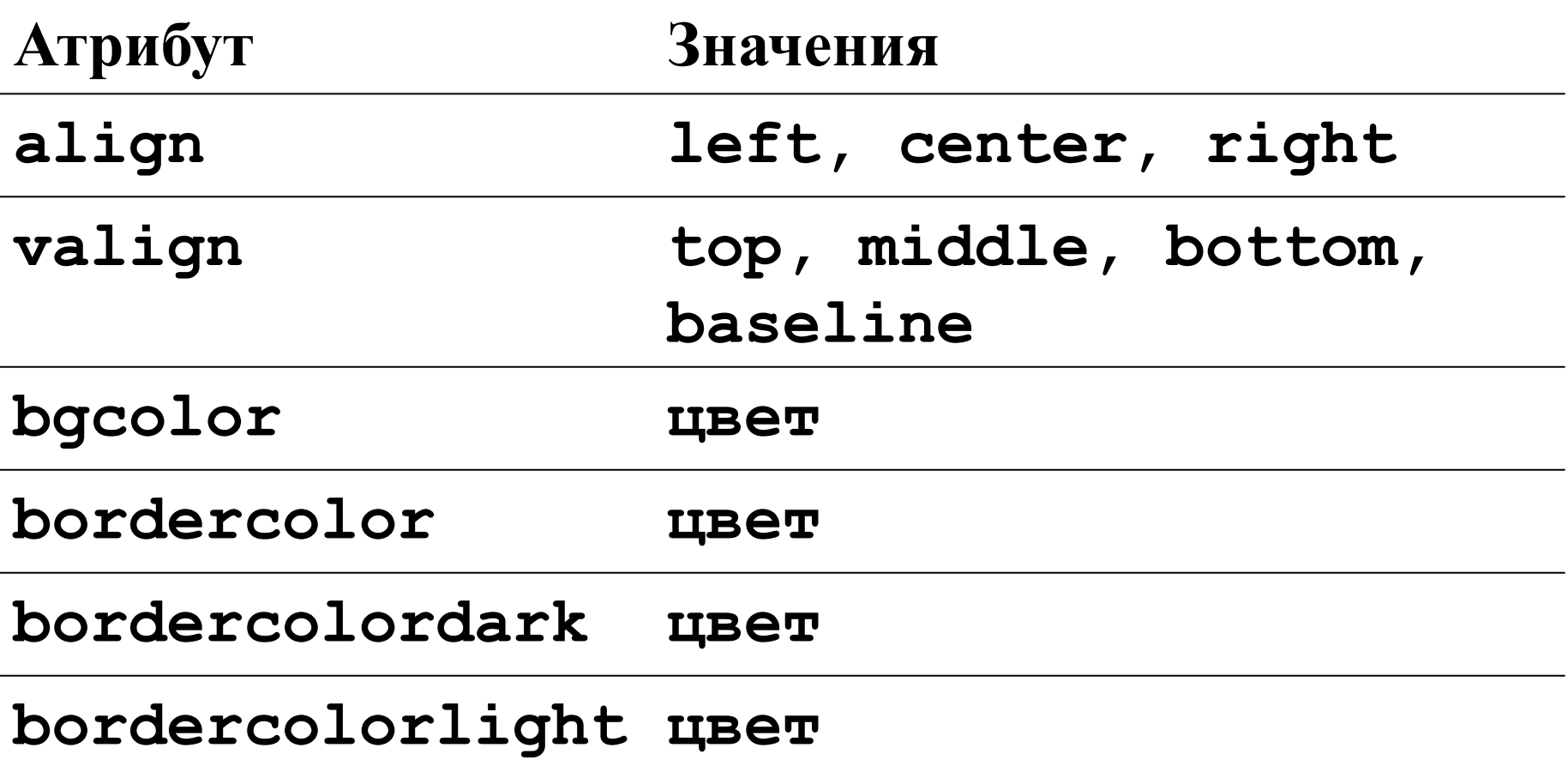

### Атрибуты элемента TD (TH)

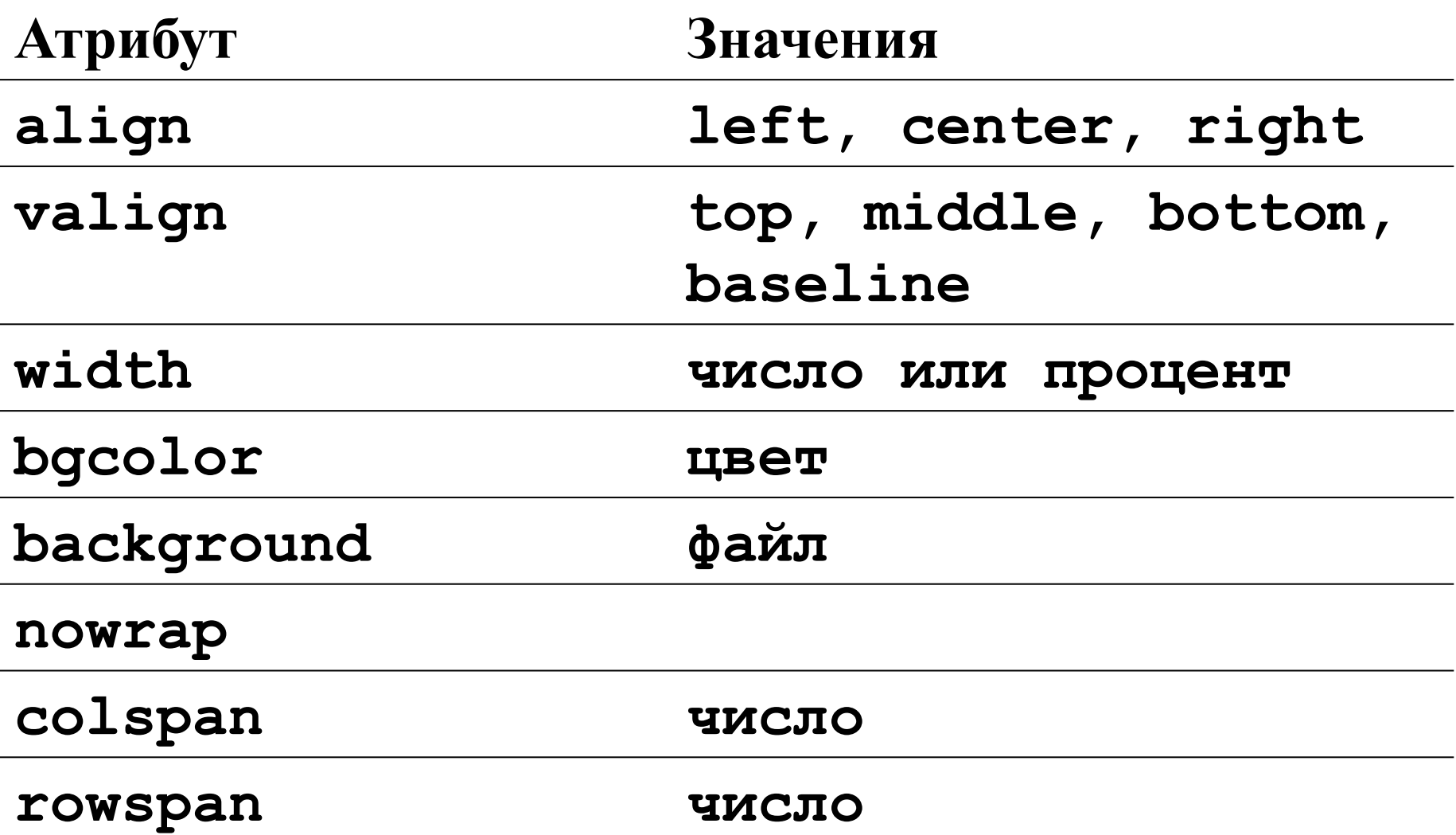

## Объединение ячеек

• Таблицы - Mozilla Firefox Файл Правка Вид Журнал Закладки http:/ Отключить\* A Cookies\* Oшибок CSS н Таблицы Столбцы объединены Строки объединены

**<table border="1" width="100%">**

 **<tr>**

**<td colspan="2">Столбцы объединены</td> </tr>**

 **<tr>**

**<td rowspan="2">Строки объединены</td> <td>Обычная ячейка, строка 2</td>**

 **</tr>**

 **<tr> <td>Обычная ячейка, строка 3</td> </tr> <tr>**

**<td>Строка 4, левая ячейка</td> <td>Строка 4, правая ячейка</td>**

 **</tr>**

**</table>**

nja. Обычная ячейка, строка 2 Обычная ячейка, строка 3 Строка 4, левая ячейка Строка 4, правая ячейка Готово

### Создаем заголовок таблицы

#### **<table>**

#### **<caption align="top">Заголовок таблицы</caption>**

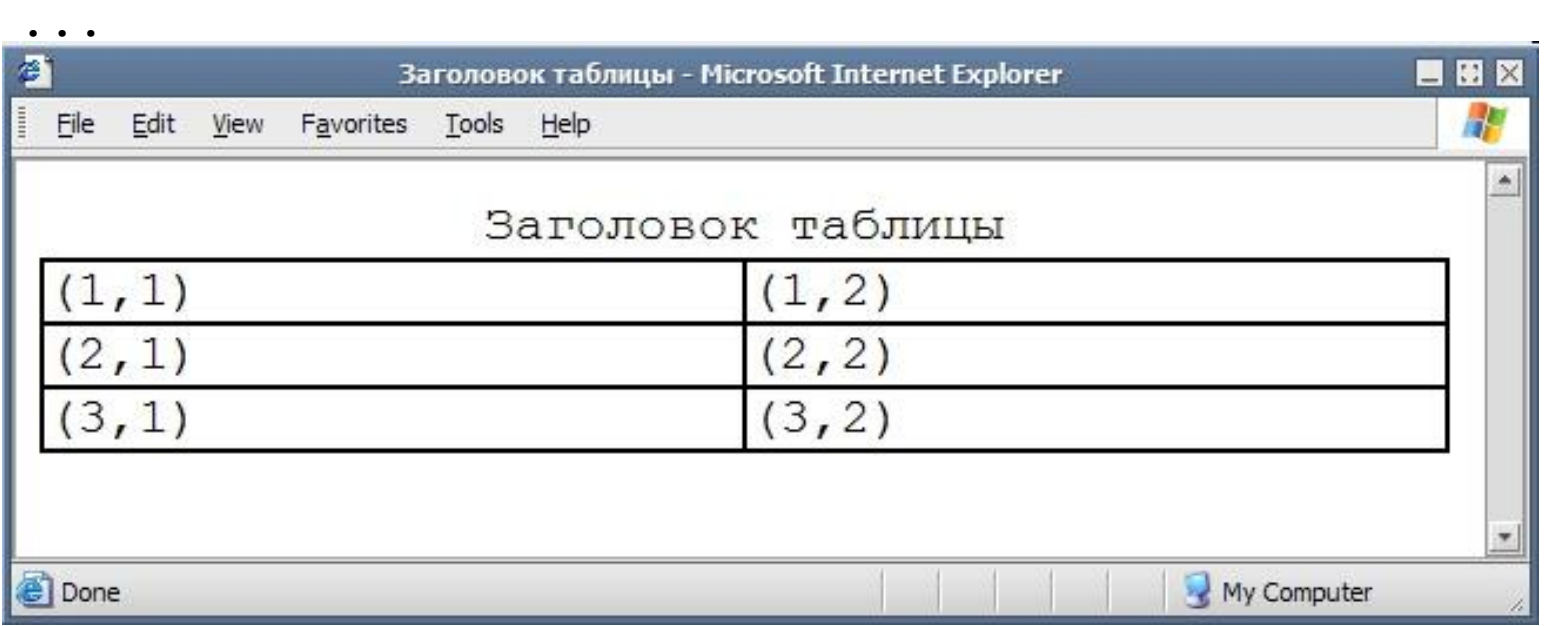

**Атрибуты заголовка:**

**align = top|bottom|left|right valign = top|bottom**

### Схема отступов и объединения ячеек **border cellspacing cellpadding colspan rowspan <tr><td colspan="2">...</td></tr>** <tr>>> **<td>...</td>**  $\begin{bmatrix} 1 & 2 \end{bmatrix}$  <td rowspan="2"> ... </td></tr> <tr>>> **<td></td></td></tr>**

### Лабораторная работа

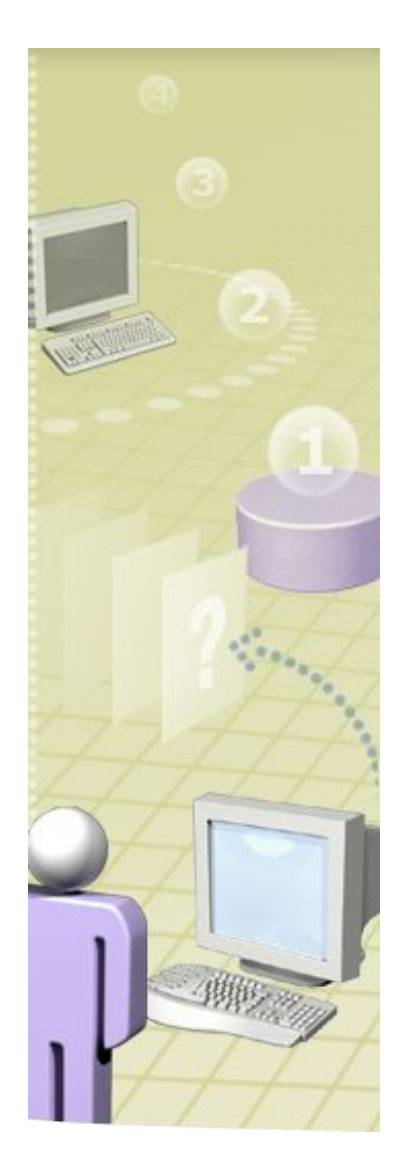

#### Использование colspan и rowspan

**Откройте файл tables.html Создайте четыре таблицы изображенные ниже.** 

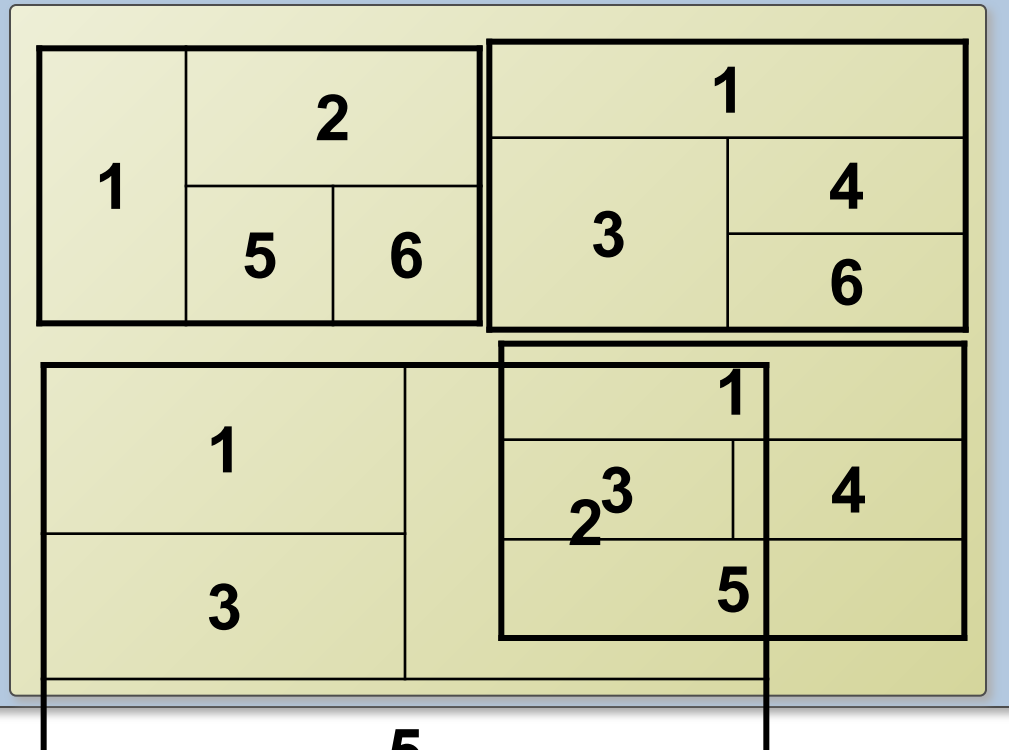

**5** При необходимости посмотрите файл tables-result.html

### Страничные отступы (варианты)

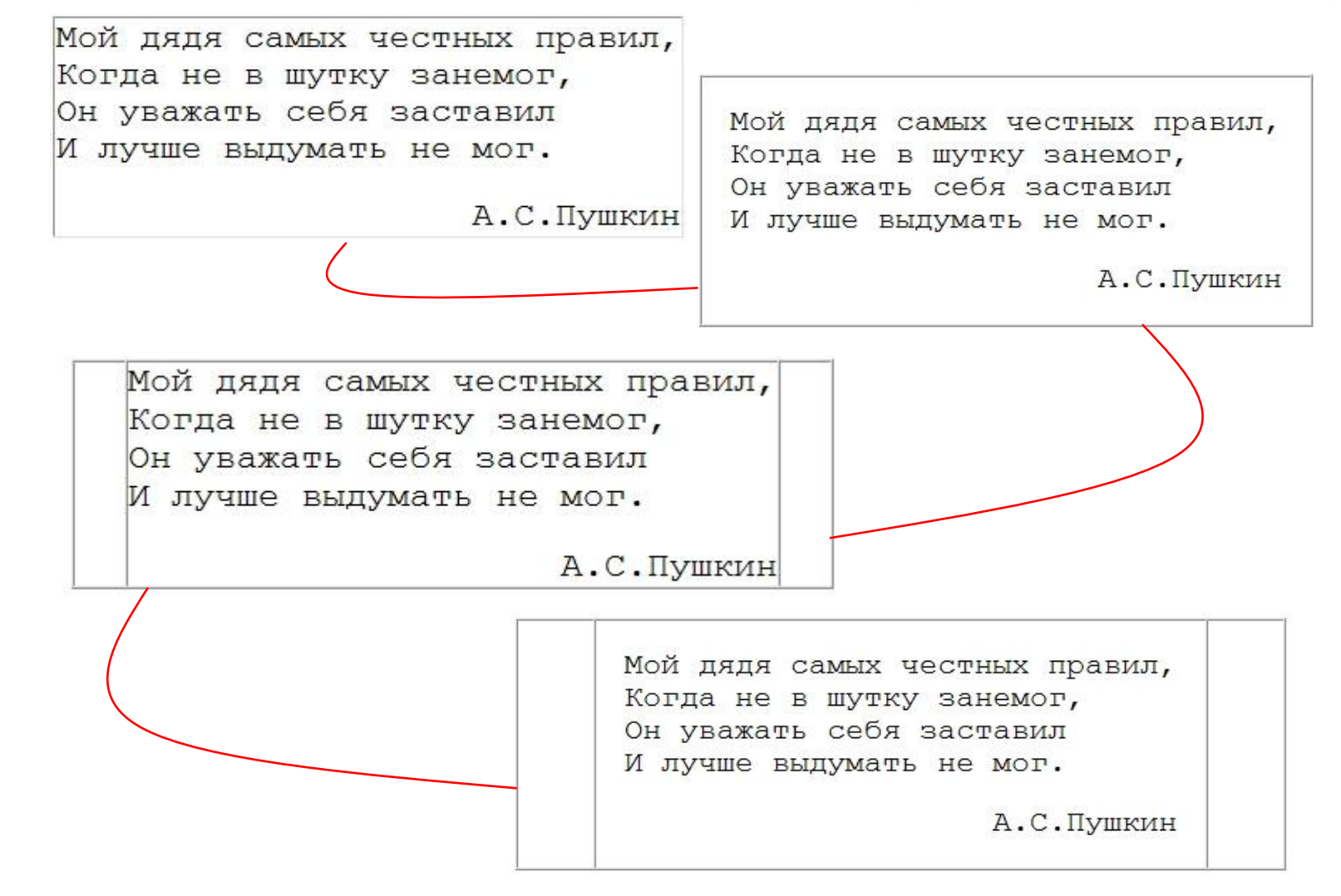

### Страничные отступы: 2 колонки

Мой дядя самых честных правил, Когда не в шутку занемог, Он уважать себя заставил И лучше выдумать не мог.

Его пример другим наука; Но, боже мой, какая скука С больным сидеть и день и ночь, Не отходя ни шагу прочь!

А.С. Пушкин

**<table border="1" cellpadding="15" cellspacing="5">** 

```
 <tr valign="top"> 
     <td>&nbsp;</td> 
    <td> <p> 1 колонка </td>
    <td> <p> 2 колонка </td>
   </tr> 
</table>
```

```
<table border="0" width="100%" > 
   <tr valign="top"> 
    <td width="60">&nbsp;</td>
    <td> 1 колонка </td>
     <td> 2 колонка </td> 
   </tr> 
</table>
```
### Таблицы, вложенные друг в друга

```
<table border="1" width="100%" cellpadding="2">
<tr> <th colspan="2">Вложенные таблицы</th> </tr>
<tr><td rowspan="2" valign="top" width="120">Строки объединены</td>
    <td>
        <table border="1" width="100%" bgcolor="#EEEEEE">
```

```
<tr> <td>Строка I, Ячейка A</td> <td>Строка I, Ячейка B</td> </tr>
<tr> <td>Строка II, Ячейка A</td> <td>Строка II, Ячейка B</td> </tr>
```
<tr> <td>Строка III, Ячейка A</td> <td>Строка III, Ячейка B</td> </tr>

 **</table>**

 **</td>**

```
</tr>
```

```
<tr> <td>Обычная ячейка, строка 3</td> </tr>
```
**<tr><td>**

```
 <table border="1" width="100%" bgcolor="#EEFFEE">
```

```
<tr> <td>Вложенная таблица</td> </tr>
```

```
<tr> <td>Всего 2 строки</td> </tr>
```
 **</table>**

 **</td>**

```
 <td>Строка 4, правая ячейка</td>
```
**</tr>**

**</table>**

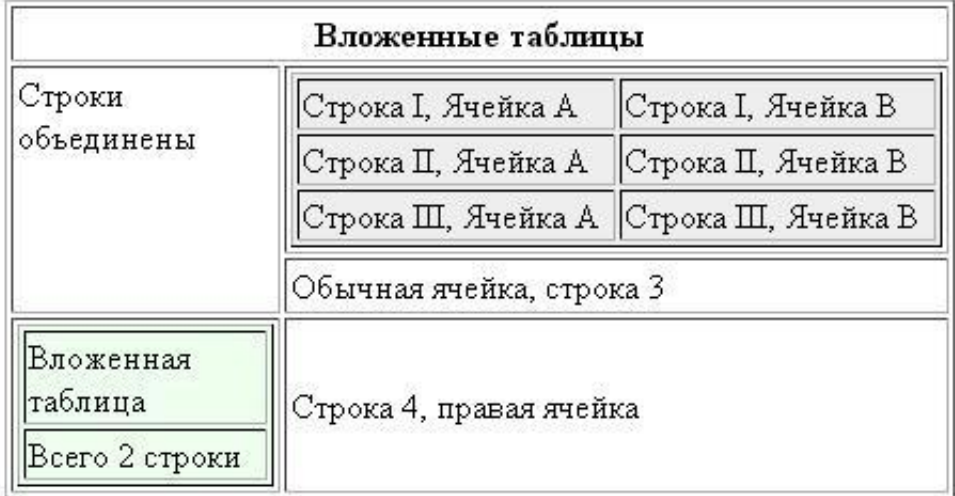

### Группируем таблицу по блокам (HTML 4.0)

```
<table width="600">
```

```
<thead align="center" bgcolor="#ffcc00">
<tr>>td> ... </td><td> ... </td></tr>
<!– Верхний заголовок, сколько угодно строк --> 
</thead>
```

```
<tfoot align="center" bgcolor="red">
<tr>>
<td> ... </td><td> ... </td></tr>
<!– Нижний заголовок, сколько угодно строк --> 
</tfoot>
```

```
<tbody align="right" bgcolor="silver">
<tr>>td> ... </td><td> ... </td></tr>
</tbody>
```
**Может быть много tbody блоков. Но все разделы должны содержать одинаковое количество столбцов**

**</table>**

### Группируем таблицу по колонкам

**<table>**

**<colgroup width="50" span="5"> <tr> ...** 

**</table>**

**Атрибуты colgroup: align = center|left|right valign = bottom|middle|top width = число|процент span = число**

```
<colgroup width="20">
   <col span="10">
   <col width="100">
</colgroup>
```
### Домашняя работа

#### **■ Объединение ячеек и вложенные таблицы**

#### Администрирование Windows Server 2008

ą.

Сетевые сервисы

- $\bullet$  Пользователь ПК
- Курсы компьютерной графики
- Курсы дизайна

Таблицы

- САПР, 3D, анимация
- Интернет-технологии
- Настройка и ремонт ПК
- Сетевые технологии
- Информационная безопасность
- Курсы программирования
- Базы данных и Business Intelligence
- П сервис-менеджмент
- Управление проектами

Skype-консультация

**ICQ-консультация** 

Задай свой вопрос

\* Obsop семейства ОС Windows Server 2008. \* Развертывание ОС Windows Server 2008. \* Установка и настройка инфраструктурных служб. \* Администрирование службы каталога отдельно стоящего сервера и рабочей станции. \* Базовое управление службой каталога AD DS. \* Управление безопасностью Windows Server 2008. \* Работа с групповыми и локальными политиками. \* Работа с файловой системой. \* Обеспечение

отказоустойчивости системы. \* Резервное копирование и восстановление.

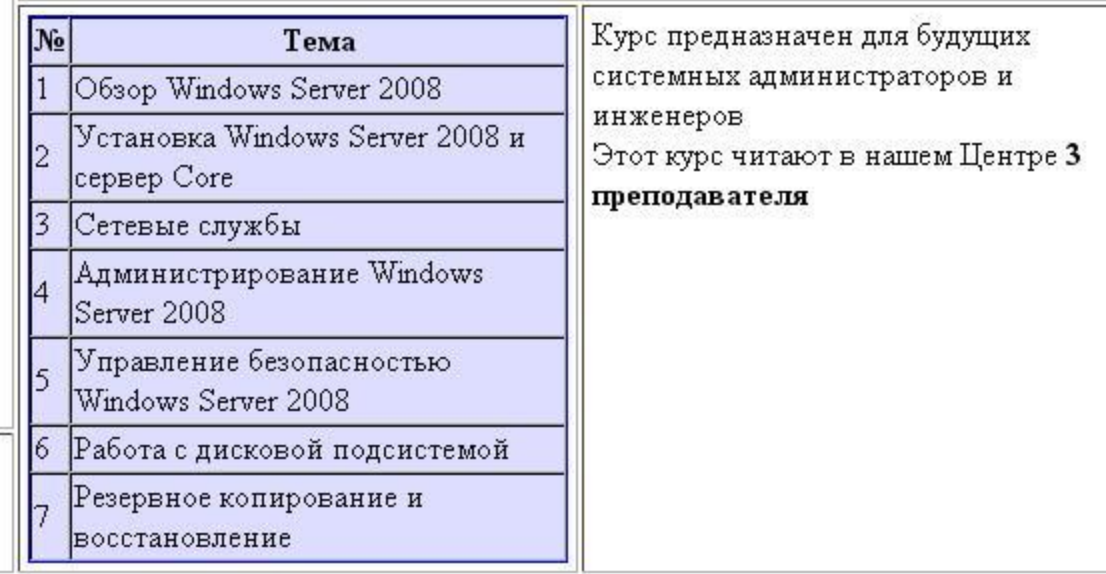

Готово

### Итоги

- $\blacksquare$  Структурирование информации на WEBстранице может осуществяться при помощи списков следующих типов: маркированного, нумерованного и списка определений. Возможно смешивание списков.
- Таблицы используются для представления табличных данных.
- Также, до появления каскадных таблиц стилей, таблицы использовались для макетирования web-страницы.
- Таблицы могут быть вложены друг в друга.